\* Podane poniżej ustawienia dotyczą konfiguracji parametrów odpowiedzialnych za działanie regulatora PID. Przed wykonaniem poniższych czynności należy poprawnie wprowadzić dane znamionowe silnika oraz wykonać procedurę autostrojenia.\*

## *I. Ustawienia wstępne.*

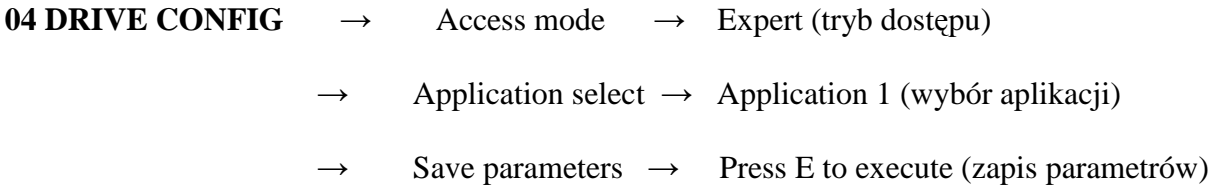

Należy wykonać "twardy" reset urządzenia (wyłączyć napięcie zasilające napęd, poczekać aż wyświetlacz zgaśnie, następnie ponownie zasilić napęd).

Po wykonaniu powyższych operacji w menu głównym napędu na pozycji nr 26 pojawi się menu PID. Jeżeli nie pojawiło się menu 26 PID, należy sprawdzić czy w menu 04 DRIVE CONFIG / Application select wybrana jest wartość Application 1. Jeżeli nie to należy powtórzyć kroki z punktu I.1.

## *II. Analiza układu.*

1) Schemat poglądowy.

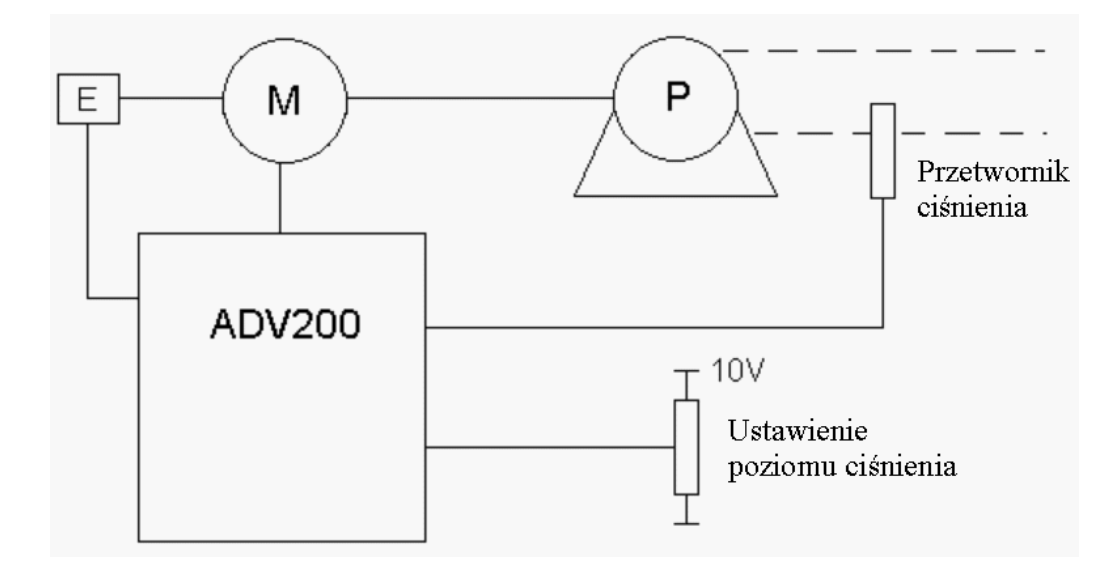

W układzie jak na rysunku powyżej napęd ADV200 steruje silnikiem M napędzającym pompę P. Układ ma utrzymywać ciśnienie zadane przy pomocy potencjometru. Sprzężeniem zwrotnym jest sygnał z przetwornika ciśnienia.

2) Podłączenie sygnałów i konfiguracja wejść analogowych.

Sprzężenie zwrotne z przetwornika ciśnienia podpinamy do wejścia analogowego 1 (Analog input 1).

Potencjometr przy pomocy którego będziemy ustalać poziom ciśnienia utrzymywanego w układzie podpinamy do wejścia analogowego 2 (Analog input 2).

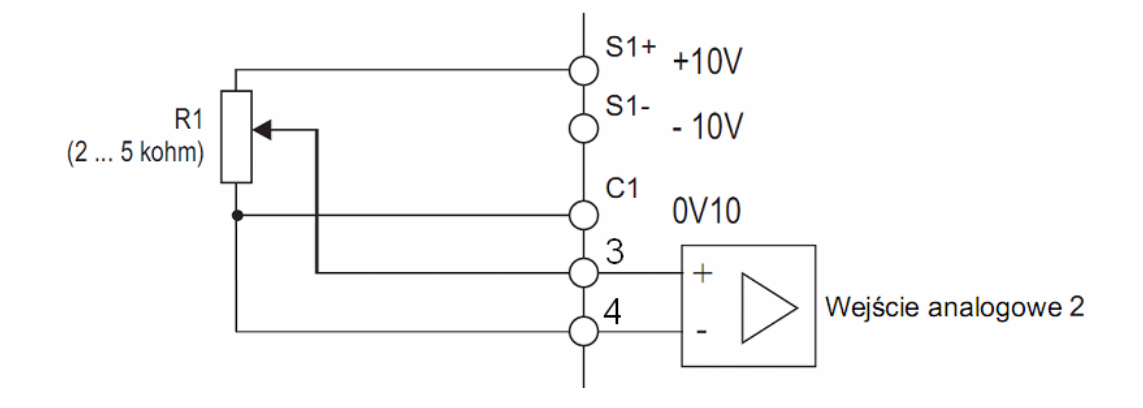

## **UWAGA!**

Należy zwrócić uwagę na odpowiednią konfigurację wejść analogowych napędu. Standardowo ustawione są one jako wejścia napięciowe. Jeżeli nasz przetwornik ciśnienia wystawia sygnał prądowy 4-20mA, należy przestawić odpowiednie przełączniki (patrz Instrukcja użytkownika ADV200, rozdział 5.2.4 Przełączniki, zwory oraz LED, str. 21).

3) Dane układu.

Prędkość znamionowa silnika pompy – 1300 obr/min

Sygnał wyjściowy przetwornika ciśnienia – 4÷20mA

## *III. Konfiguracja napędu*

1) Konfiguracja wejść analogowych.

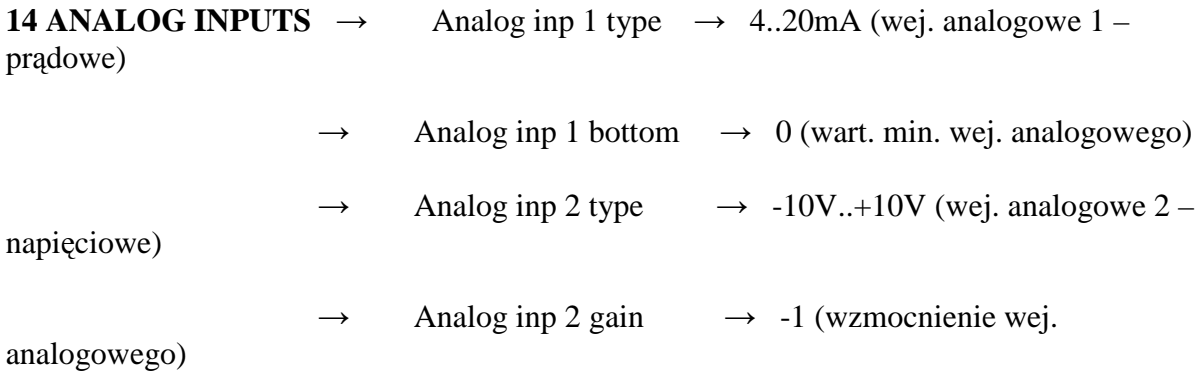

2) Konfiguracja ograniczeń prędkości napędu.

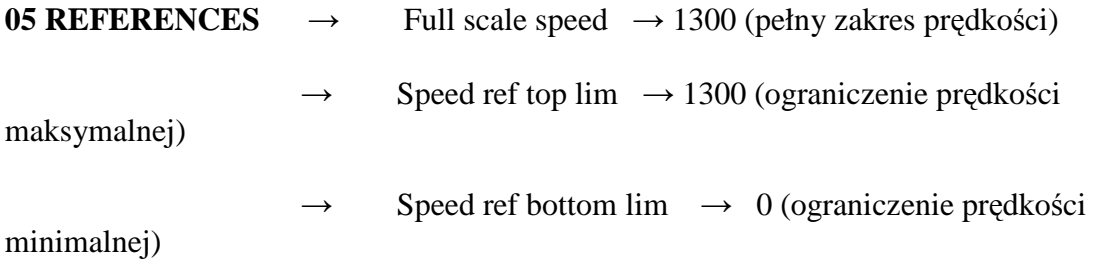

Full scale speed - ustawiamy taki jak prędkość znamionowa silnika

Speed ref top lim – ustawiamy maksymalną prędkość układu

Speed ref bottom lim - ustawiamy minimalną prędkość układu

Wartość Speed ref bottom lim odpowiedzialną za minimalną wartość prędkości silnika ustawiamy na zerową, aby uniemożliwić pracę wsteczną silnika, a tym samym możliwość zasysania pompowanej cieczy przez układ.

3) Konfiguracja regulatora PID

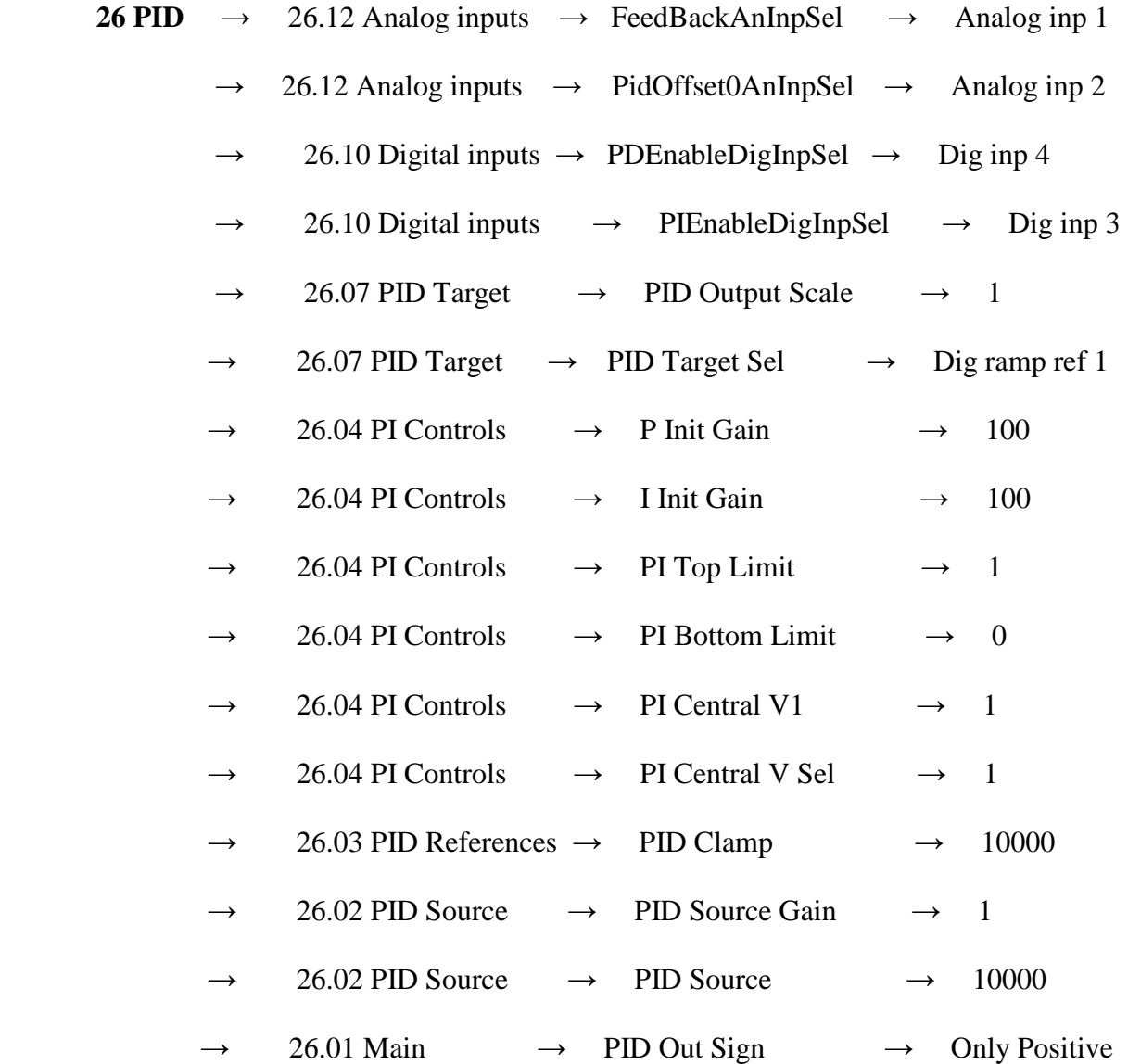

Wartości członów regulatora PID ustawiamy w menu:

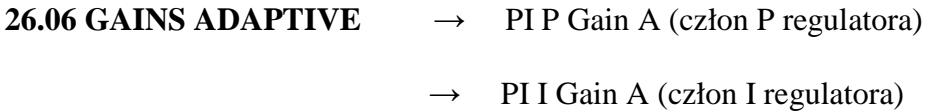

 Wartości PI P Gain A oraz PI I Gain A bezpośrednio wpływają na charakter odpowiedzi regulatora PID na sygnał sprzężenia zwrotnego.

Układ będzie działał po podaniu do napędu sygnału Enable oraz Start (zaciski nr 7 oraz 8). W tym momencie człony PI oraz PD regulatora są wyłączone. Napęd jako referencję przyjmuje wartość ustawioną w menu:

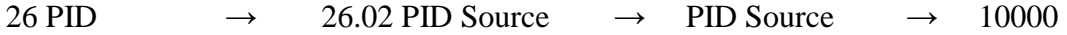

Przy czym wartość 10000 odpowiada prędkości znamionowej silnika (50Hz), np.:

10000  $\rightarrow$  prędkość znamionowa (50Hz) 5000  $\rightarrow$  połowa prędkości znamionowej (25Hz) 0  $\rightarrow$  prędkość zerowa (OHz)

Wartość PID Source możemy modyfikować podczas pracy napędu.

Podczas normalnej pracy układu wartość PID Source powinna wynosić 10000.

 Przy pomocy wejścia Dig inp 3 (zacisk 10) oraz Dig inp 4 (zacisk 11) włączamy odpowiednio człony PI oraz PD regulatora PID.

**Na końcu należy wykonać zapis parametrów w napędzie:** 

**04 DRIVE CONFIG** → Save Parameters